## **Abruf/Verwaltung der Aufnahmen**

### **Programmoberfläche**

Bedienung der Programmoberfläche

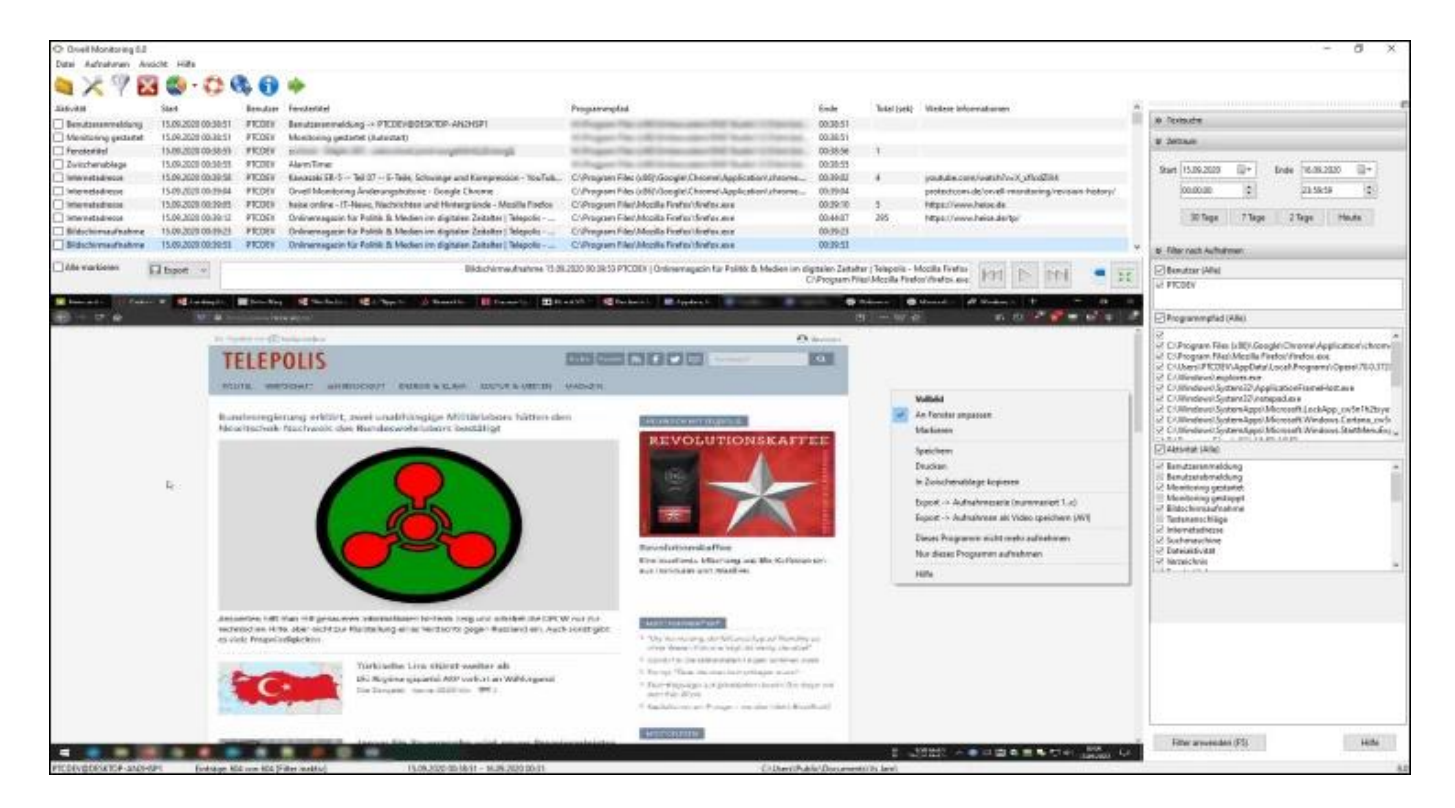

Unter allgemeine Aufzeichnungen sind alle Aufnahmen außer der Bildschirmaufnahme gemeint.

Orvell Monitoring verfügt neben der Bildschirmaufnahme über die Möglichkeit die besuchten Internetseiten, Tastenanschläge, gestarteten Programme, registrierte Dateiaktivitäten, Aktionen über die Zwischenablage und festgestellte Alarm Reporte aufzunehmen und anzuzeigen.

n Iastenanschlage Internetrehen Engranmför Systemaktivitäten Zwischensblage Eeuword Alam

Diese Daten werden über einen Klick auf den entsprechenden Reiter abgerufen:

### **Anzeige**

Die Daten werden chronologisch angezeigt. Die älteste Aufnahme befindet sich in der Liste oben.

Klicken Sie auf "Datum", damit die Sortierreihenfolge geändert wird. Der jüngste Eintrag befindet sich dann oben. Es ist ebenfalls möglich, die angezeigten Aufnahmen alphabetisch oder nach Dauer der Aktivität zu sortieren.

> Seite 1 / 2 **© 2024 Support <support@protectcom.de> | 29.04.2024** [URL: https://orvell.de/faq/index.php?action=faq&cat=5&id=68&artlang=de](https://orvell.de/faq/index.php?action=faq&cat=5&id=68&artlang=de)

# **Abruf/Verwaltung der Aufnahmen**

Die angezeigten Aufnahmen können auch exportiert werden. Siehe: [Daten exportieren und drucken](index.php?action=artikel&cat=5&id=70&artlang=de)

### **Bildschirmaufnahme**

Liegt zu dem ausgewählten Eintrag eine Bildschirmaufnahme vor, erscheint unter der Liste auf der

rechten Seite das Symbol der Bildschirmaufnahme . Klicken Sie alternativ doppelt auf die Zeile um zu der zugehörigen Bildschirmaufnahme zu springen oder klicken Sie mit der rechten Maustaste auf den Eintrag.

Bei dem Abruf der Internetseiten kann über das Symbol die besuchte Internetseite aufgerufen werden.

### **Detailfeld unten**

Sobald eine Zeile ausgewählt/angeklickt wird, erscheinen in dem unteren Detailfeld alle Informationen zu dem Eintrag. Diese Infos können mit STRG-C in die Zwischenablage kopiert und in andere Programme eingefügt werden.

Eindeutige ID: #1068 Verfasser: n/a Letzte Änderung: 2020-09-20 13:05